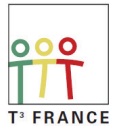

Journées d'Été 2008

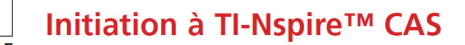

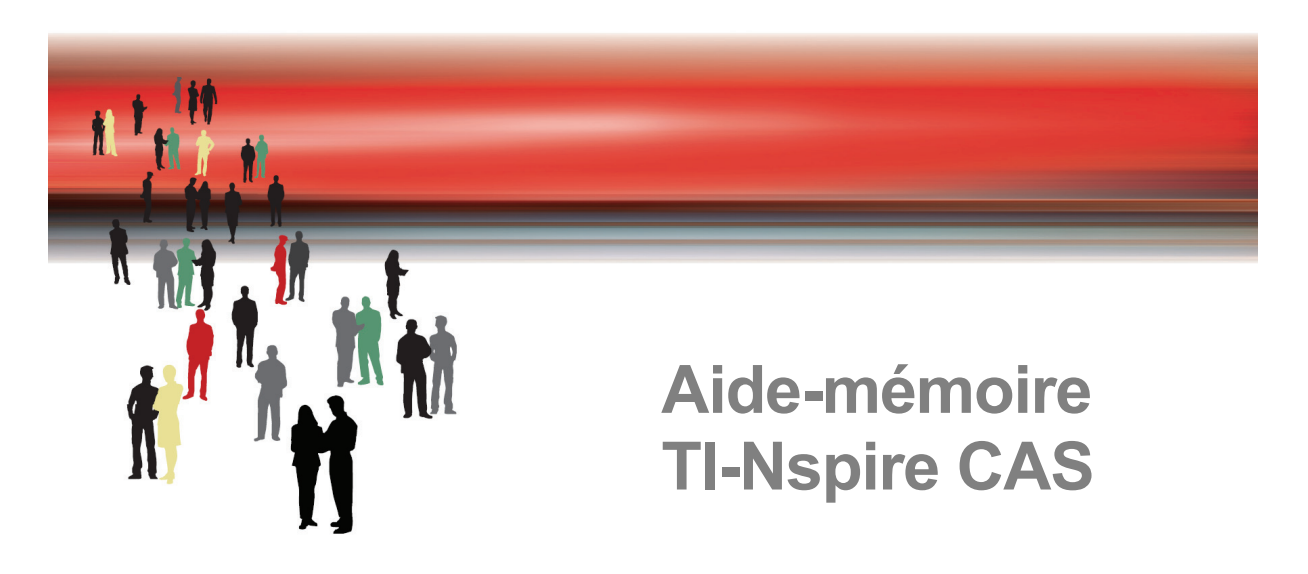

Vous trouverez dans les pages suivantes les listes des fonctions et des commandes de base regroupées par thèmes, et présentées sous forme de tableaux classés par ordre alphabétique.

Vous trouverez également à la fin de ce document le résumé des raccourcis clavier utilisables sur l'unité nomade TI-Nspire CAS.

#### **Sommaire**

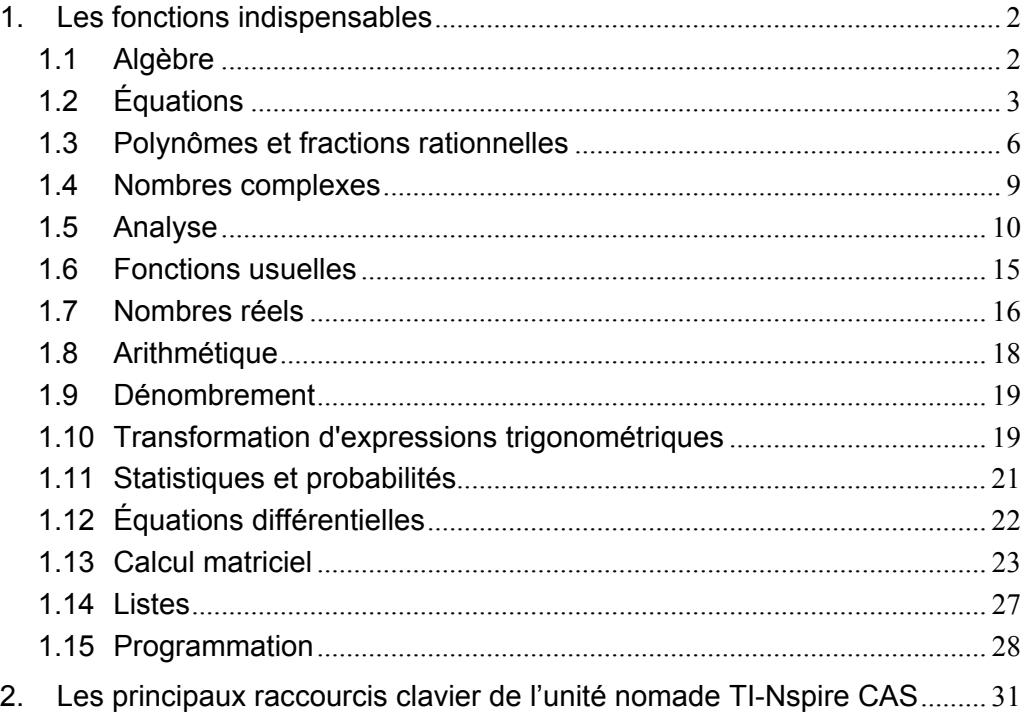

# <span id="page-1-0"></span>**1. Les fonctions indispensables**

### <span id="page-1-1"></span>**1.1** *Algèbre*

Les fonctions de ce premier paragraphe permettent d'effectuer les calculs algébriques classiques (application Calculs). On retrouvera ces fonctions dans le paragraphe sur les polynômes.

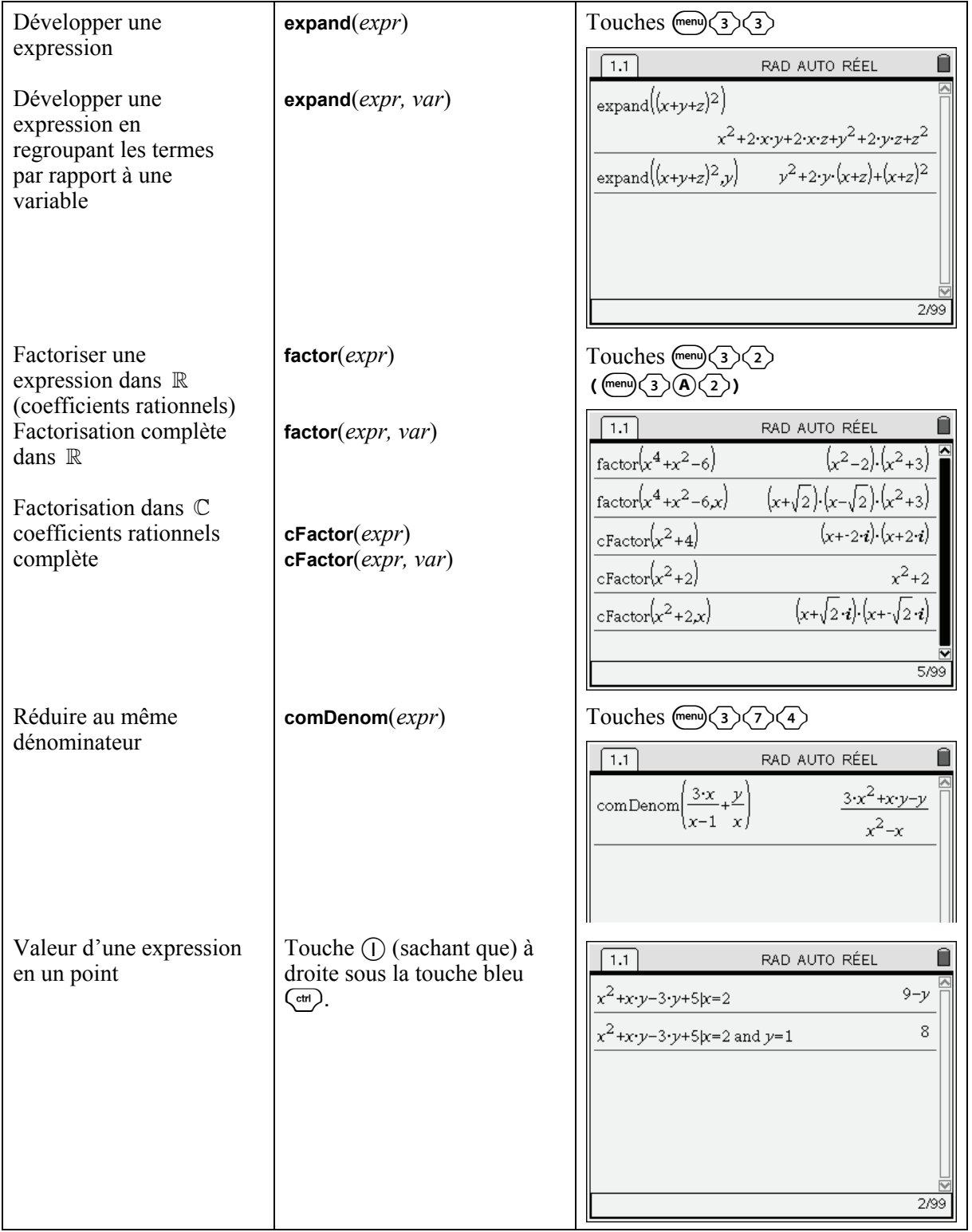

### <span id="page-2-0"></span>**1.2** *Équations*

Nous allons voir dans ce paragraphe les fonctions permettant de résoudre les équations et les systèmes d'équations. Il est possible d'entrer certaines fonctions ou certaines expressions à partir de modèles  $(\overrightarrow{C^{tr}})$  comme nous allons le voir pour les systèmes d'équations, mais également plus loin pour les intégrales, les dérivées, les matrices…

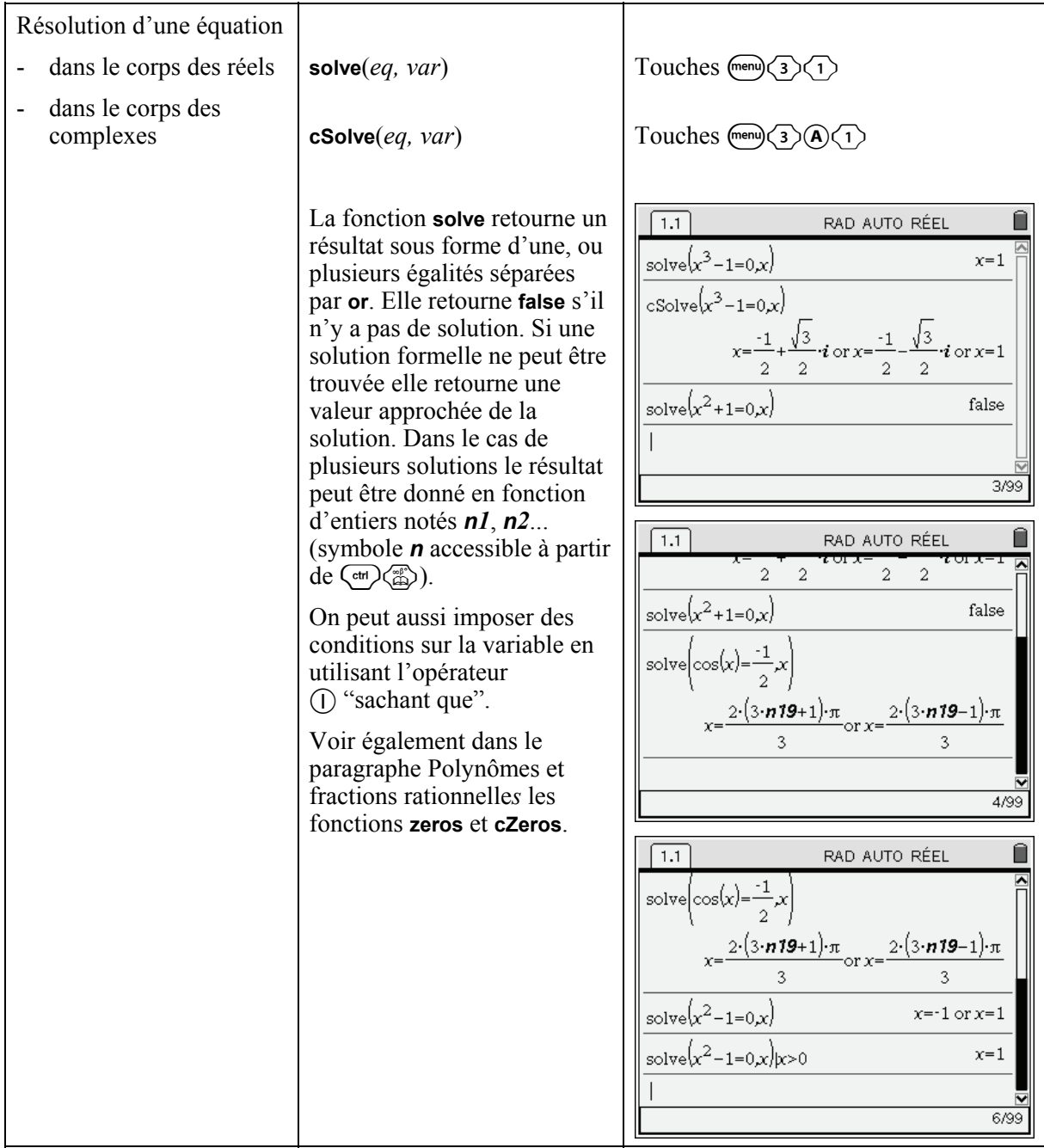

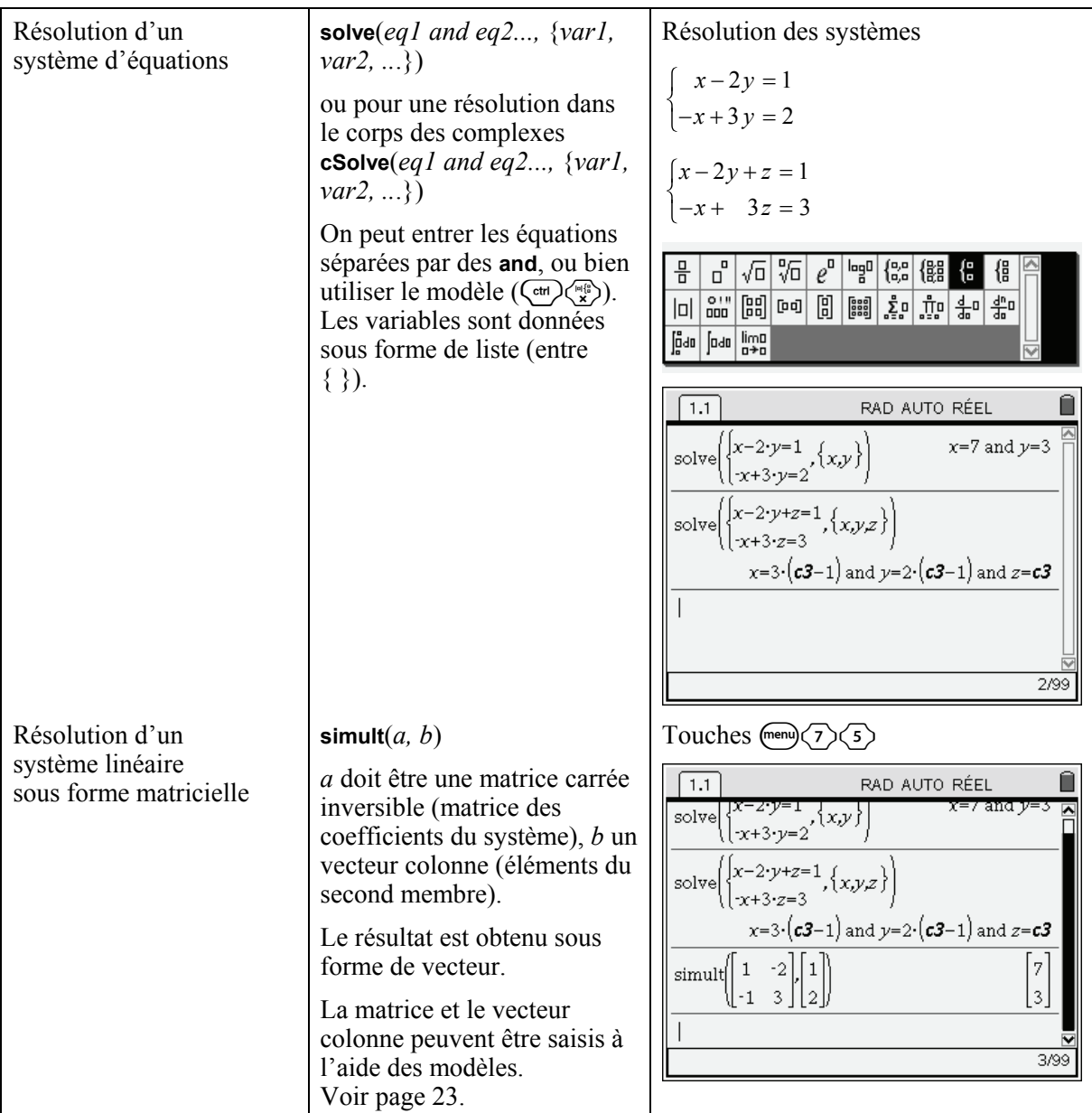

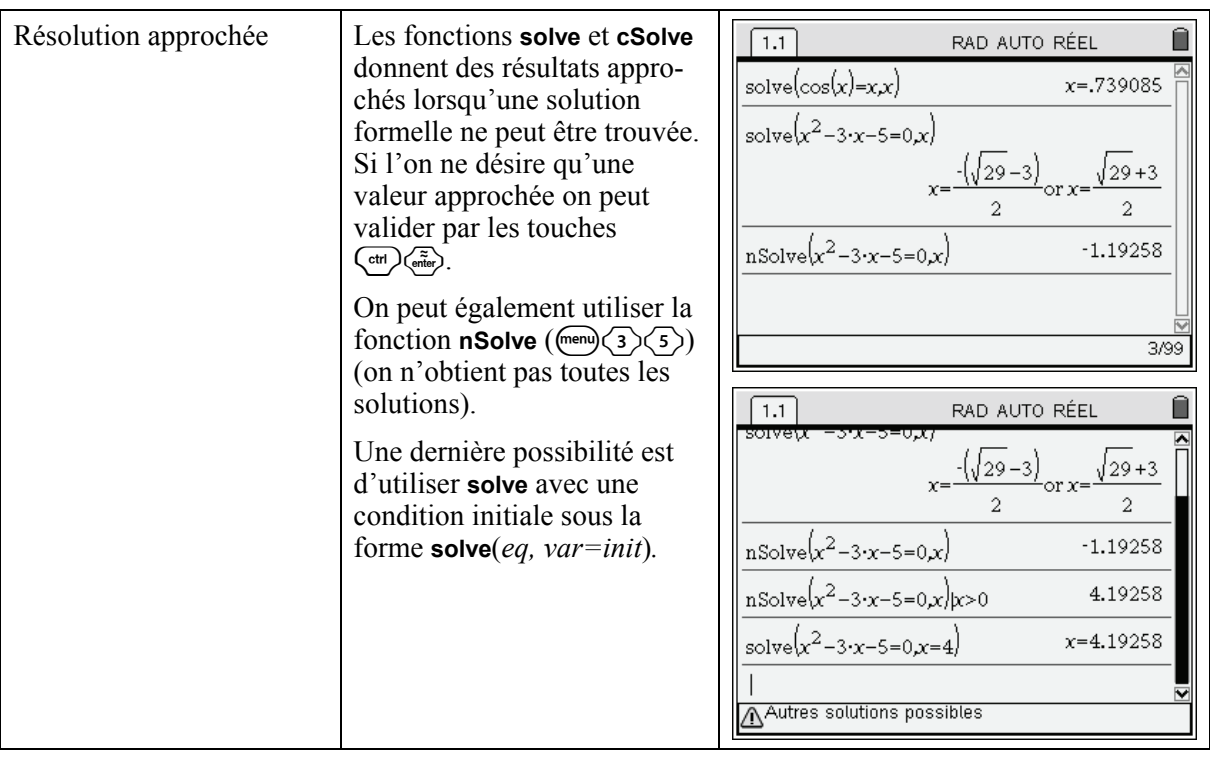

### <span id="page-5-0"></span>**1.3** *Polynômes et fractions rationnelles*

Ce paragraphe présente les fonctions utilisables sur les polynômes et fractions rationnelles, on retrouve certaines fonctions rencontrées par exemple dans le paragraphe Algèbre.

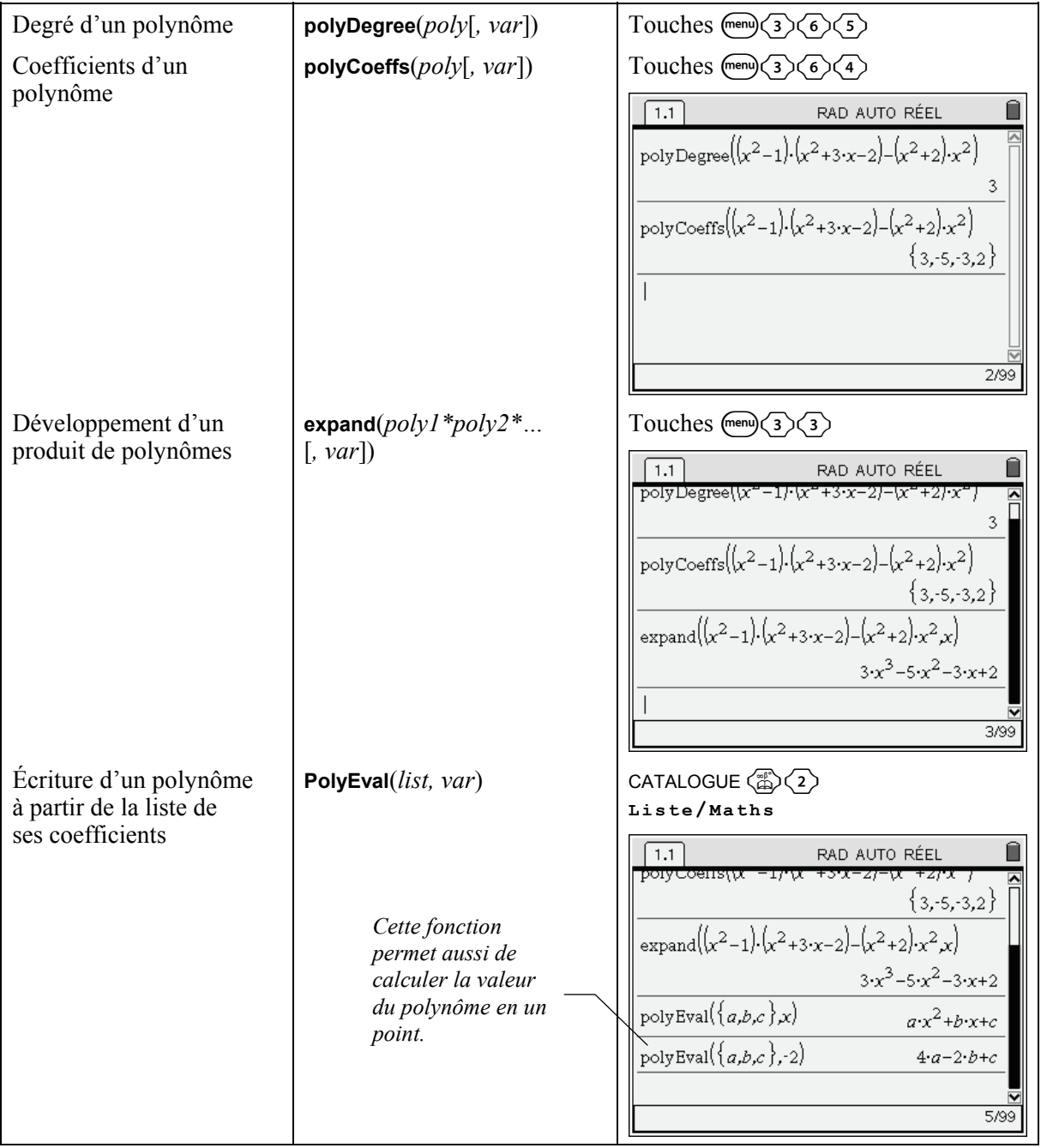

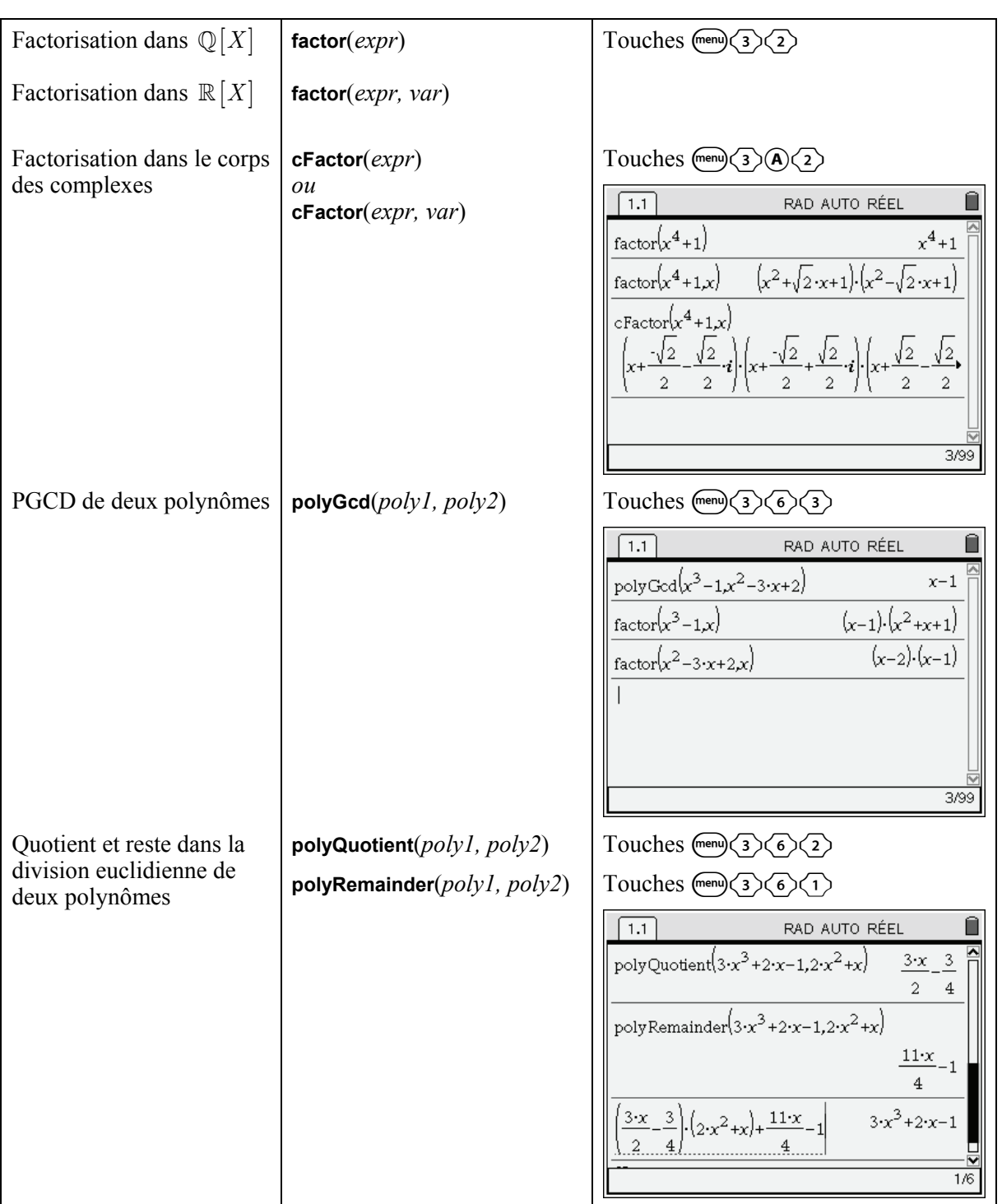

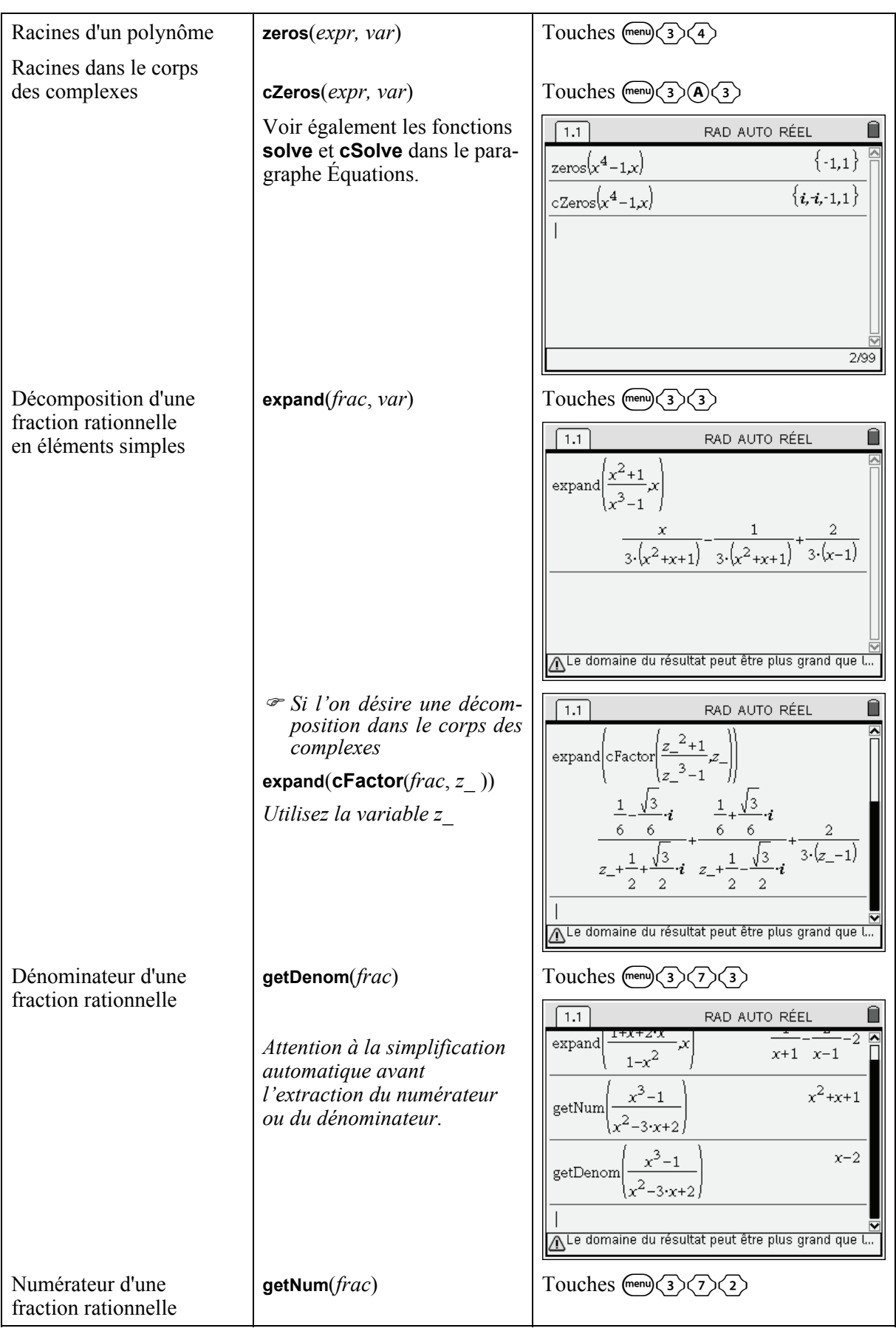

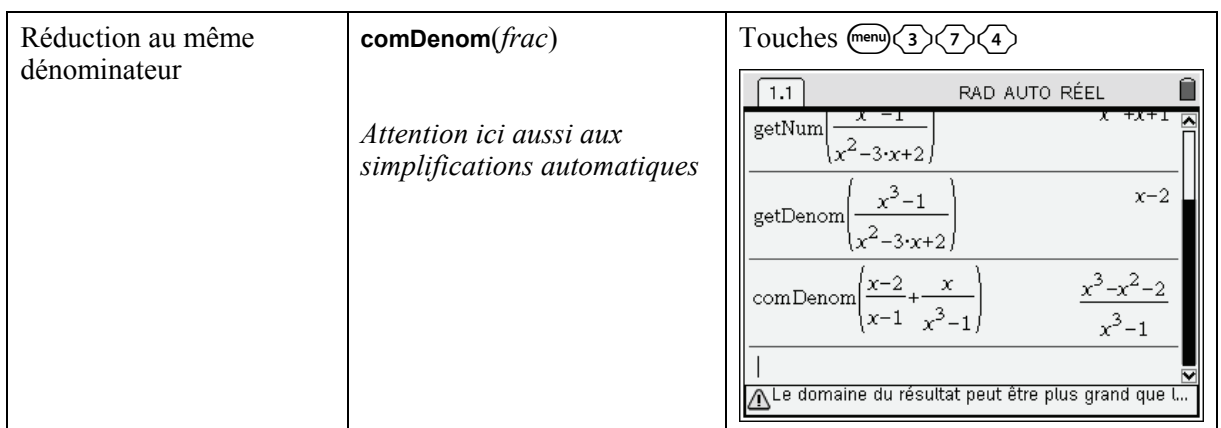

#### <span id="page-8-0"></span>**1.4** *Nombres complexes*

On pourra se reporter au document « *Nombres complexes sur TI-Nspire CAS* » pour plus d'information. On retiendra en particulier la différence entre une variable *a* non affectée, considérée comme réelle, et *a*<sub>1</sub> ( $\overline{$ <sup>(</sup> $\oplus$ ) considérée comme complexe (voir exemple ci-dessous). Voir également la résolution d'équations dans le corps des complexes (paragraphe Équations).

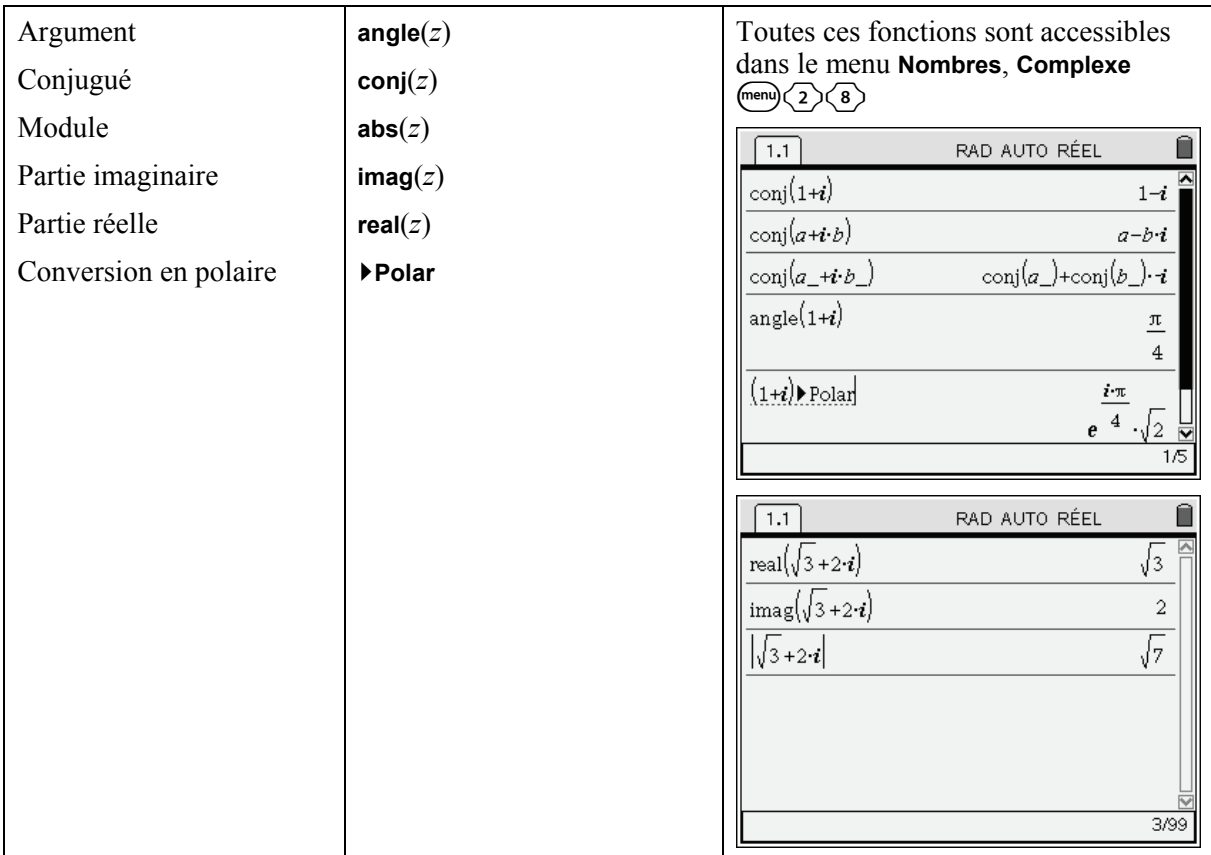

<span id="page-9-0"></span>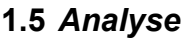

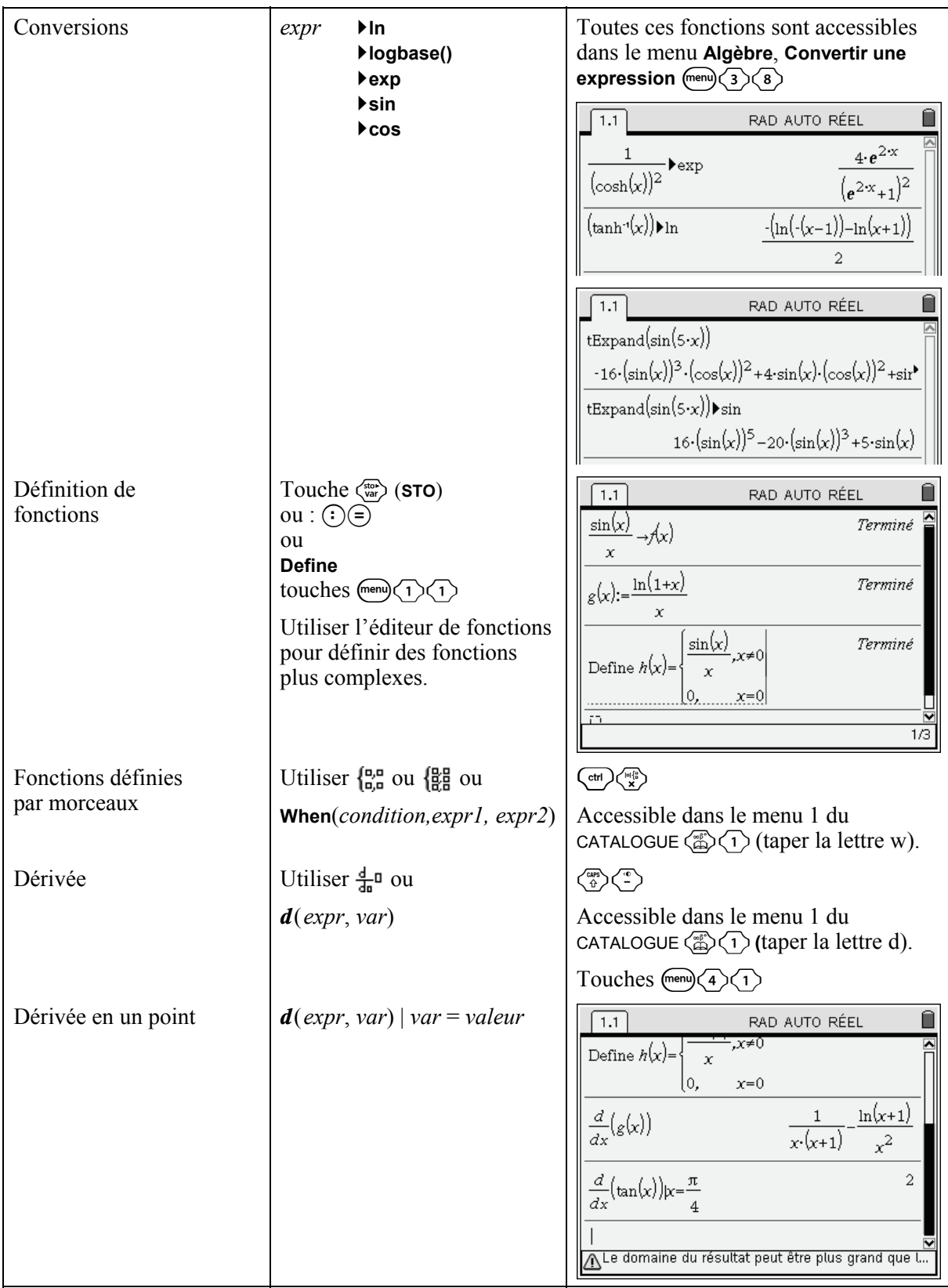

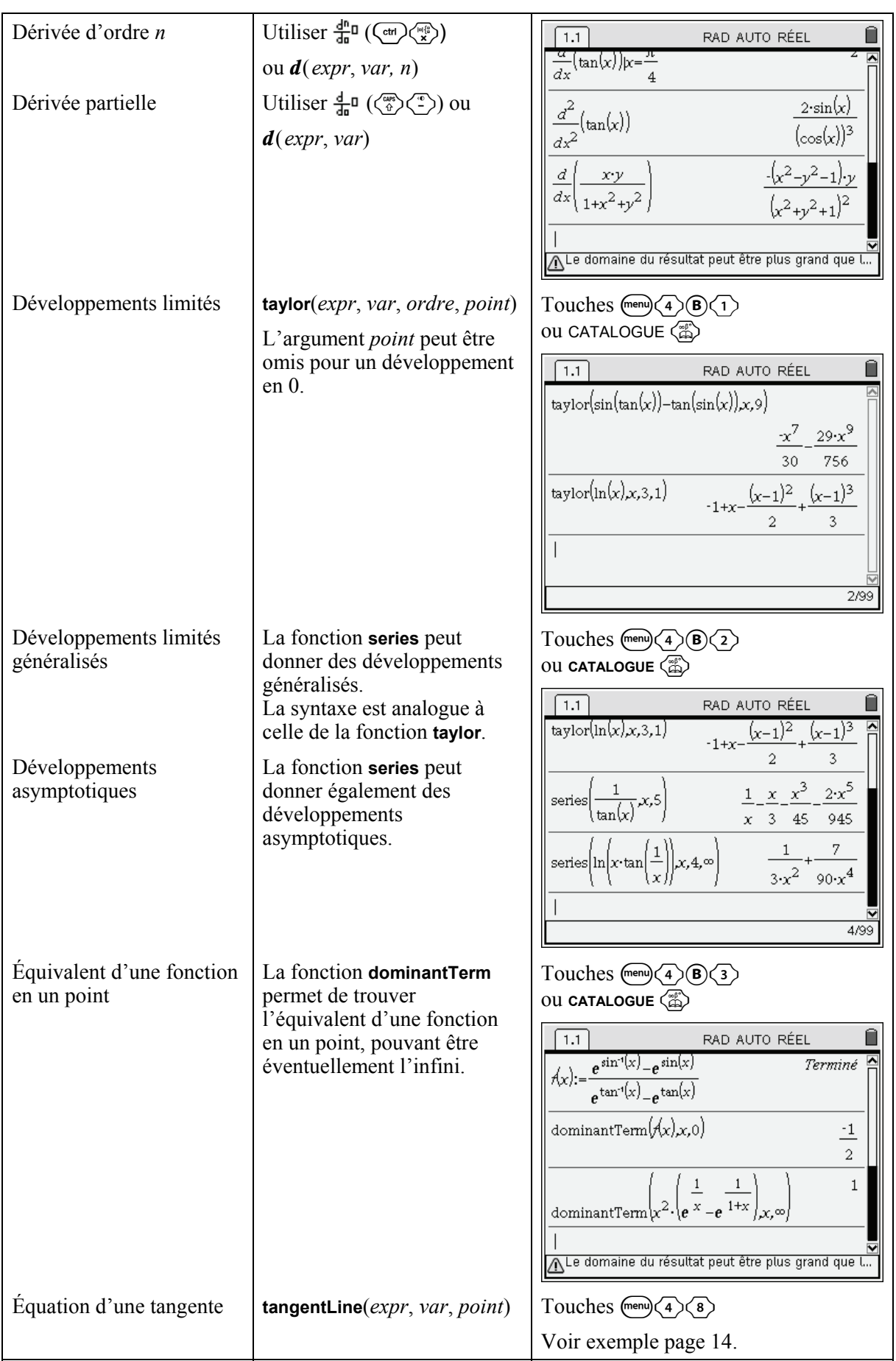

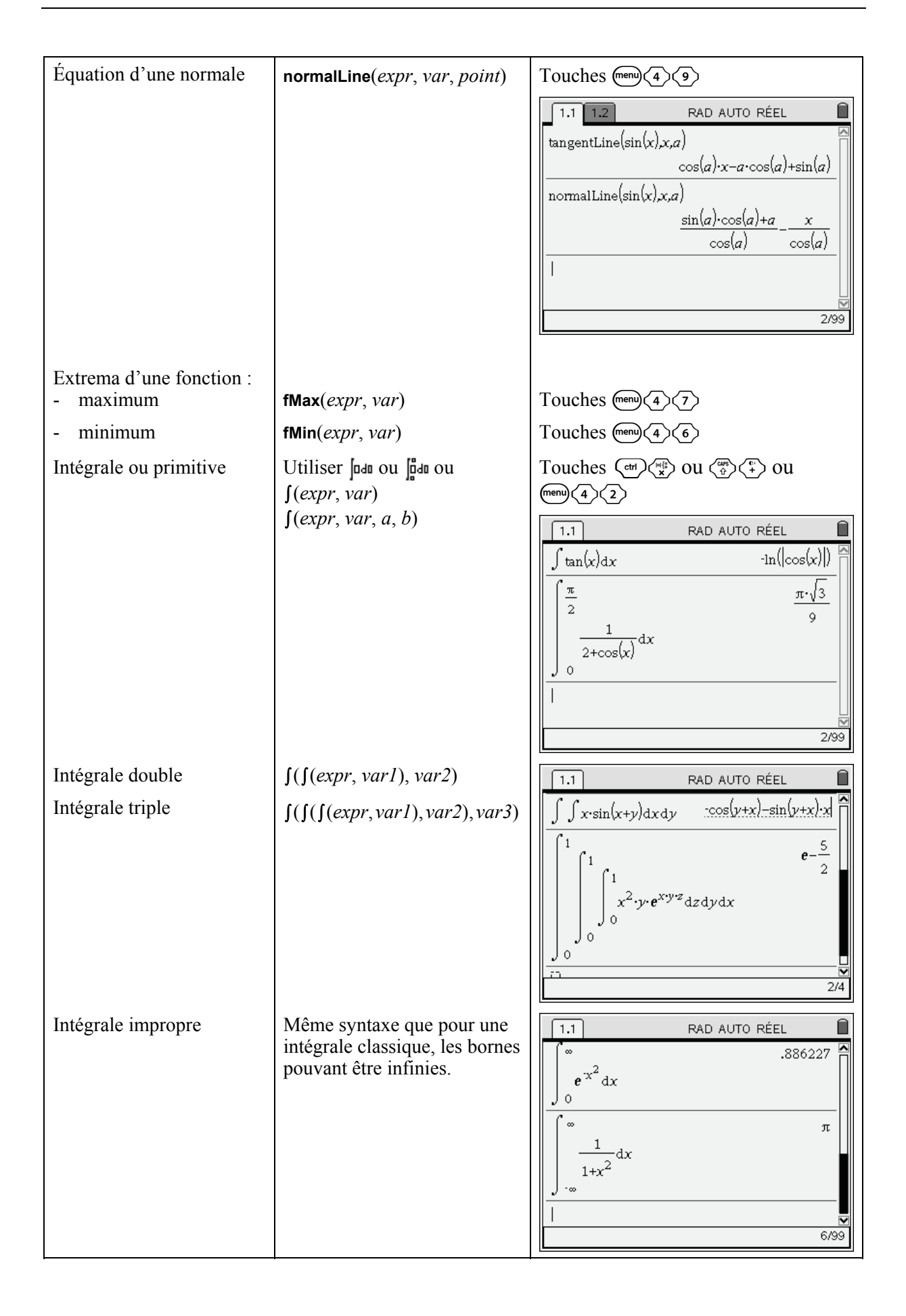

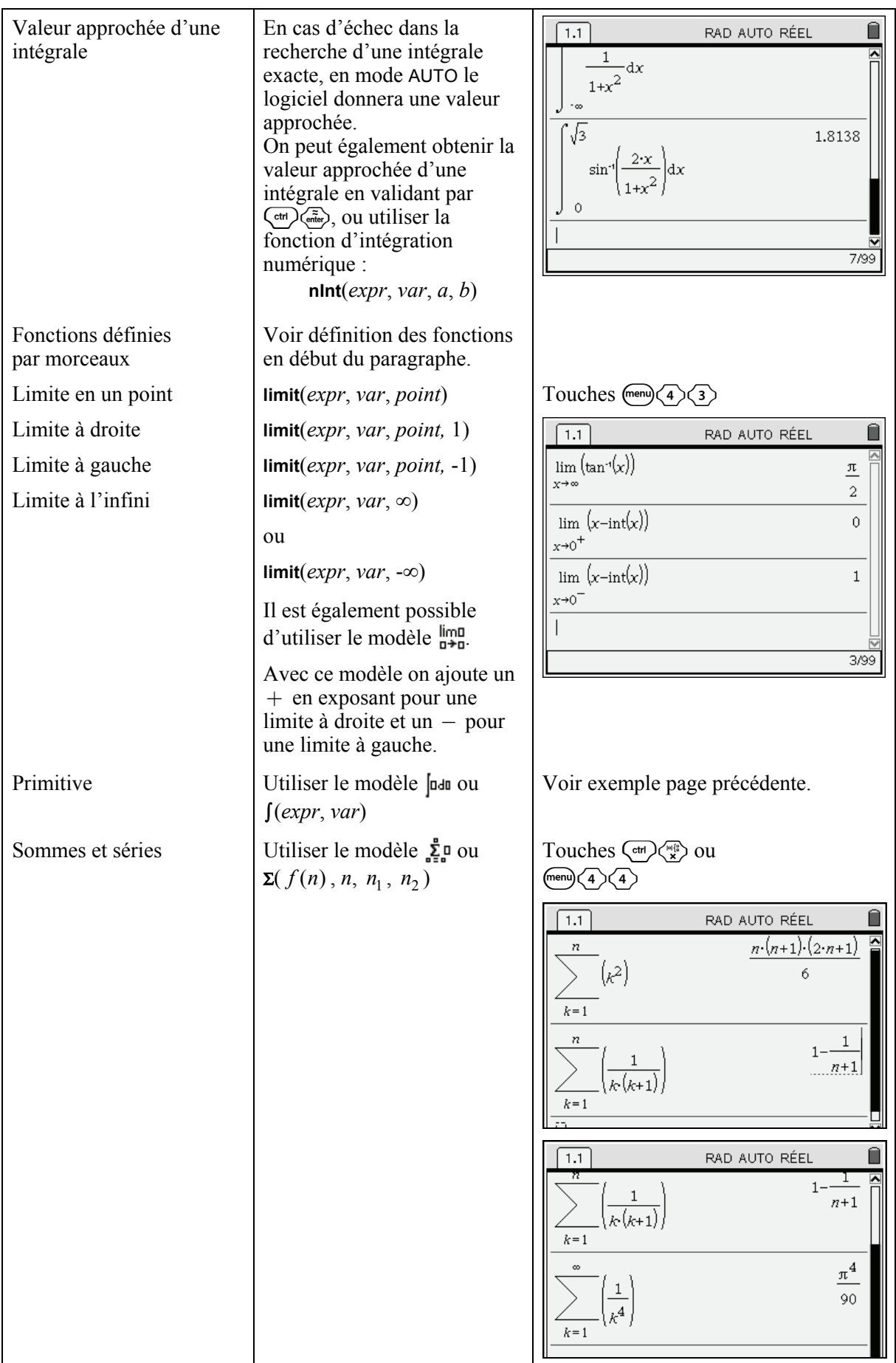

<span id="page-13-0"></span>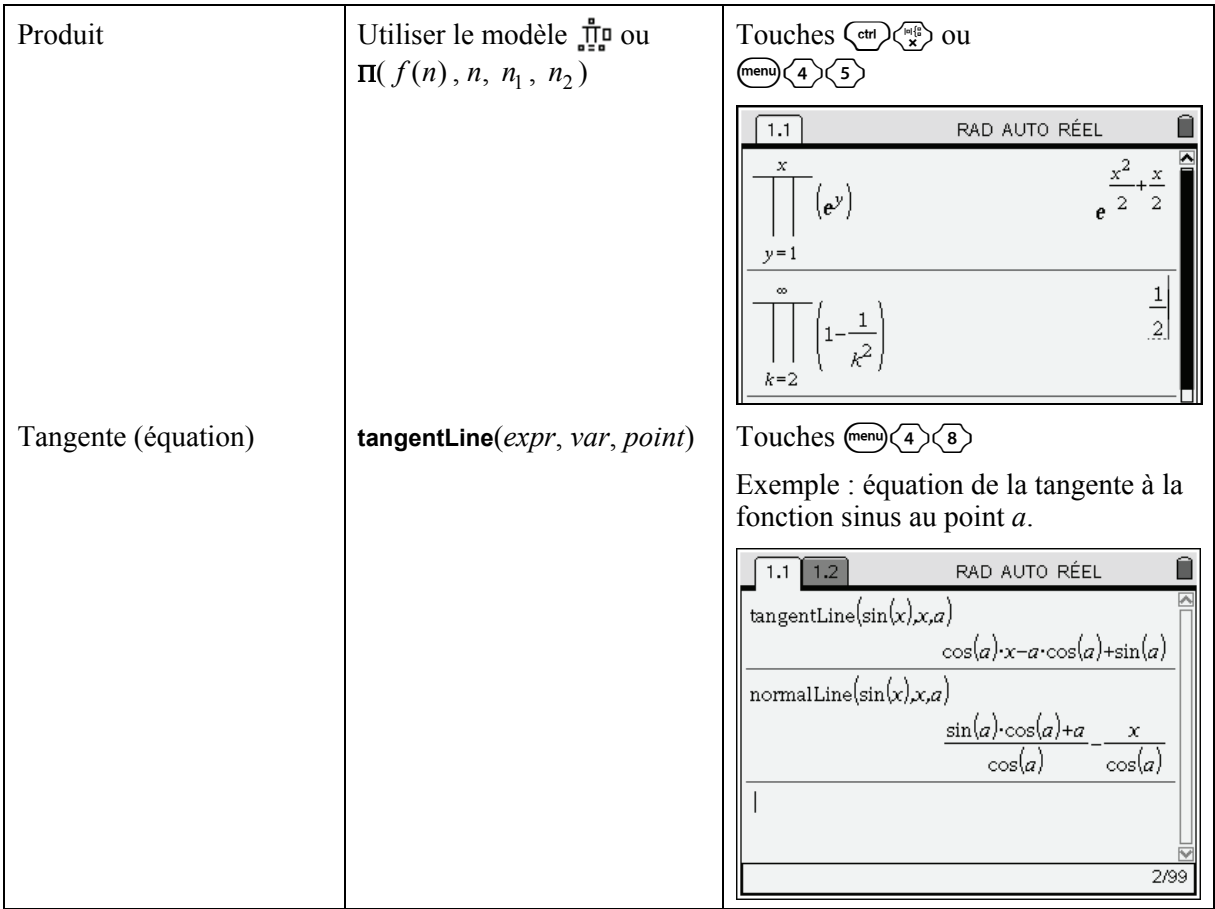

#### <span id="page-14-0"></span>**1.6** *Fonctions usuelles*

Les fonctions trigonométriques et leurs réciproques sont, pour la plupart, accessibles directement au clavier, de même que les fonctions logarithmes et exponentielle. Les fonctions hyperboliques et hyperboliques réciproques se trouvent dans le menu 2 du catalogue ( $\langle \hat{\xi} \rangle \langle \hat{\zeta} \rangle$ ) dans la rubrique **Hyperbolique**, les fonctions trigonométriques et leur réciproque se trouvent quant à elles dans la rubrique **Trigonométrie**.

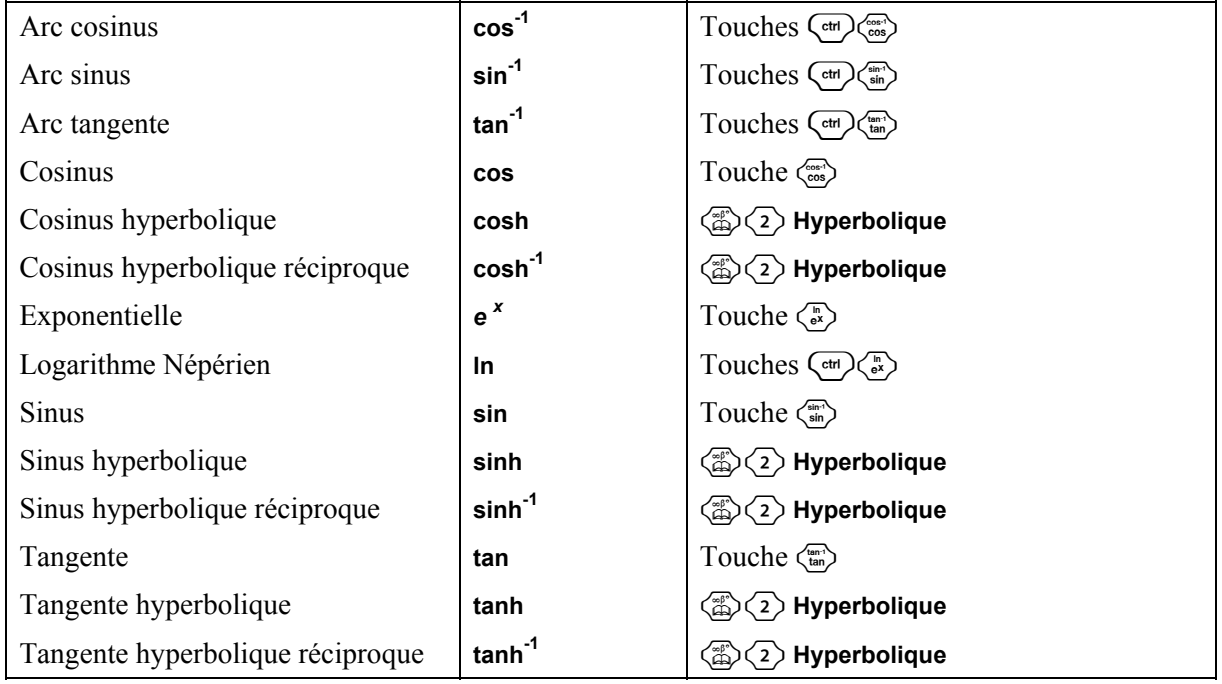

Exemples d'utilisation :

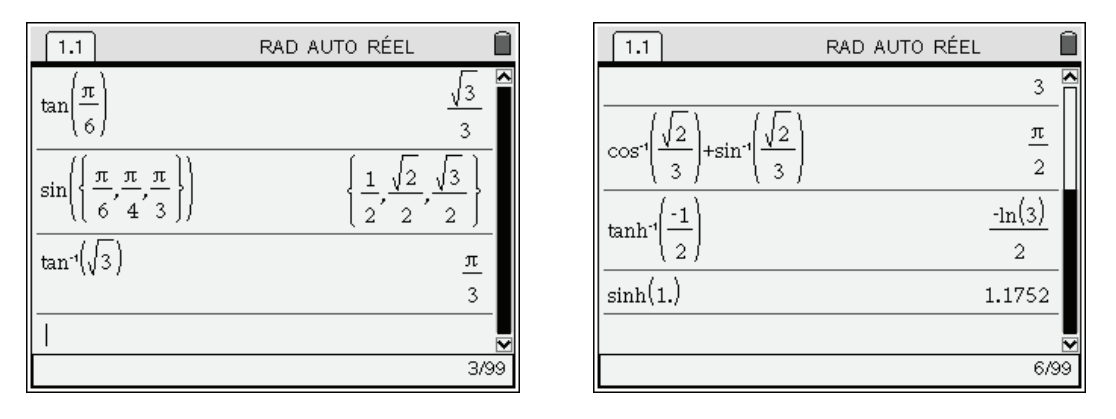

*Remarque*. Dans le dernier résultat de l'écran de droite, on force le calcul approché de la valeur du sinus hyperbolique de 1 en faisant suivre 1 d'un point. On obtiendrait le même résultat en tapant  $\sinh(1)$  et en validant par  $\left(\frac{\pi}{\text{erh}}\right)$ 

### <span id="page-15-0"></span>**1.7** *Nombres réels*

Les fonctions ci-dessous permettent d'obtenir en particulier la partie entière, ou une valeur approchée d'un nombre réel.

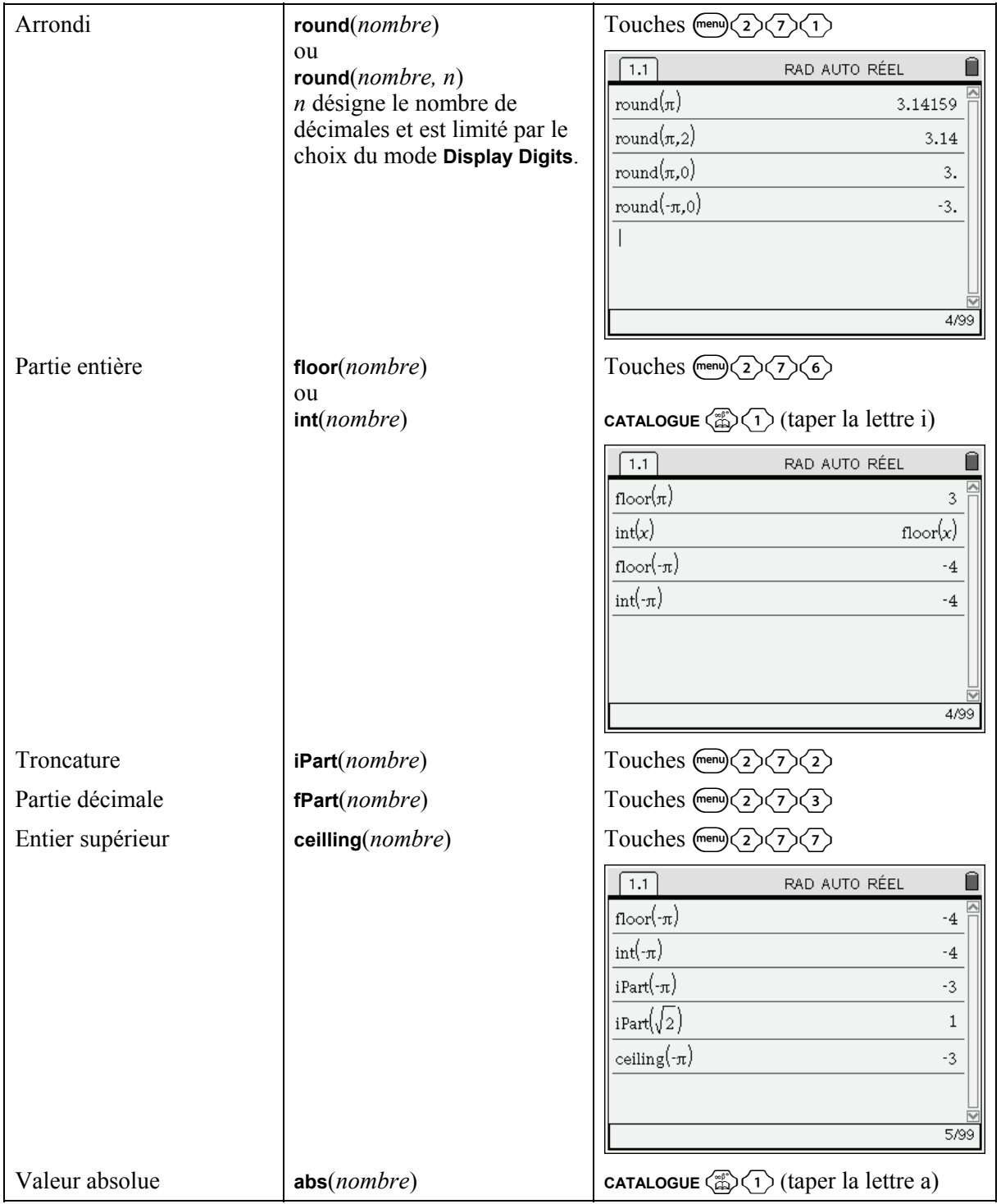

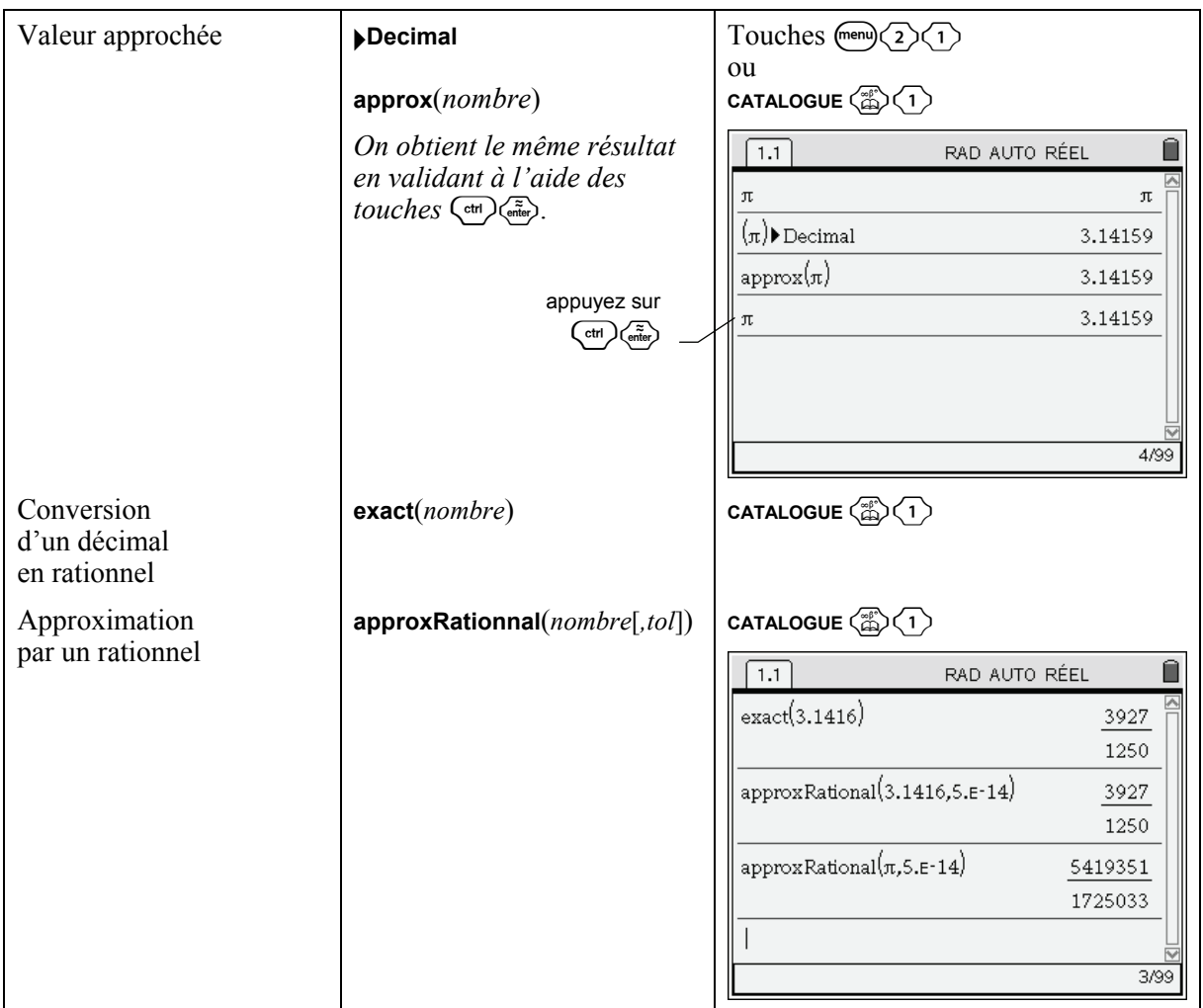

### <span id="page-17-0"></span>**1.8** *Arithmétique*

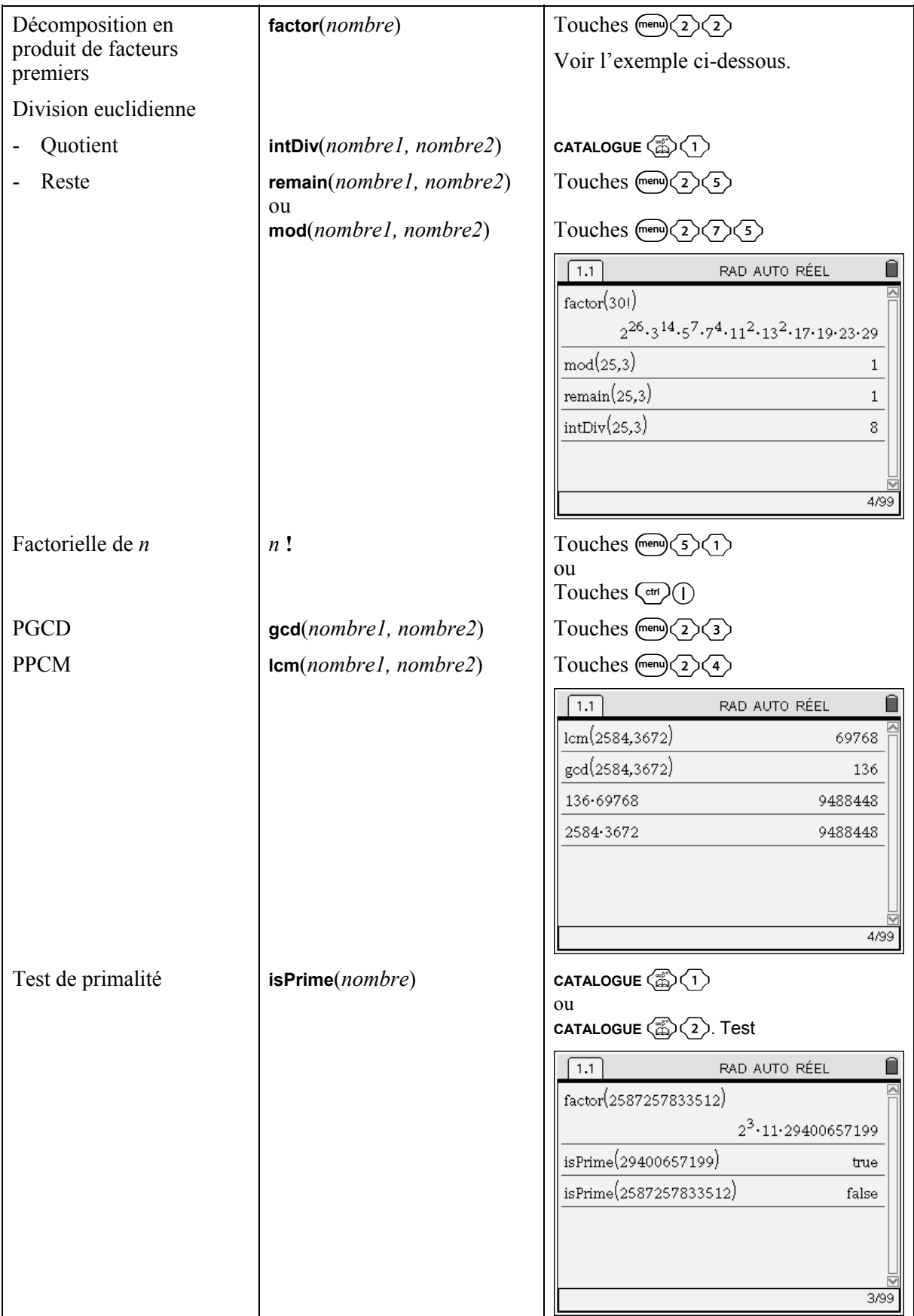

#### <span id="page-18-0"></span>**1.9** *Dénombrement*

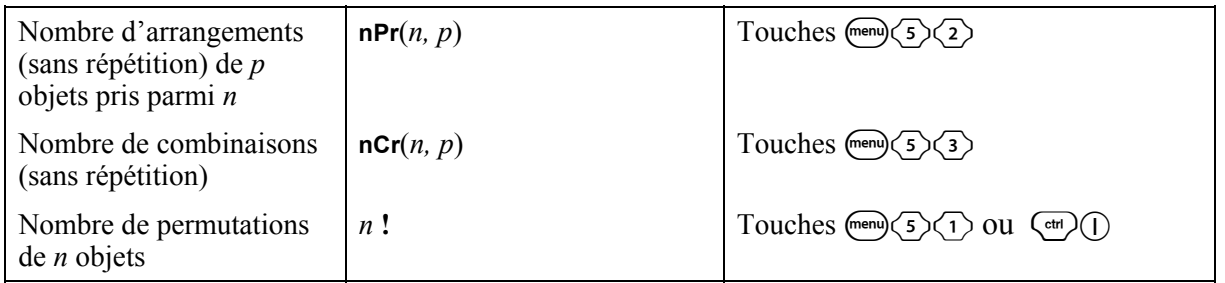

## <span id="page-18-1"></span>**1.10** *Transformation d'expressions trigonométriques*

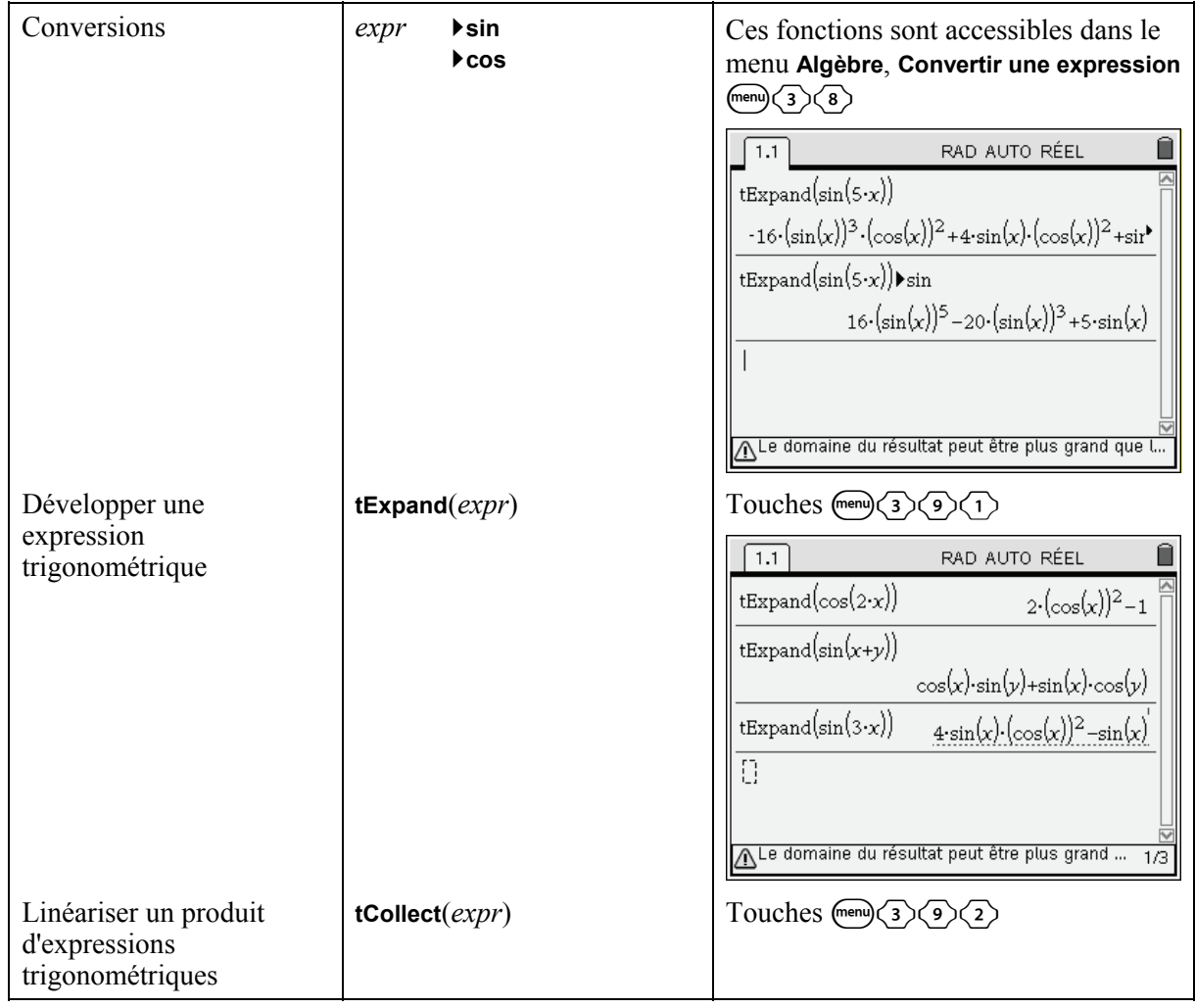

![](_page_19_Picture_51.jpeg)

### <span id="page-20-0"></span>**1.11** *Statistiques et probabilités*

Voir également le paragraphe Dénombrement.

![](_page_20_Picture_211.jpeg)

![](_page_21_Picture_87.jpeg)

## <span id="page-21-0"></span>**1.12** *Équations différentielles*

### <span id="page-22-0"></span>**1.13** *Calcul matriciel*

![](_page_22_Picture_312.jpeg)

![](_page_23_Picture_215.jpeg)

![](_page_24_Picture_365.jpeg)

![](_page_25_Picture_189.jpeg)

De nombreuses fonctions complémentaires sont disponibles dans la bibliothèque **linalgcas**, disponible dans la rubrique « classes prépa » du site **www.univers-ti-nspire.fr**.

![](_page_25_Picture_3.jpeg)

Voir la **[démo d'utilisation](http://www.univers-ti-nspire.fr/voir.php?lien=7)** de la bibliothèque **linalgcas** sur le site **www.univers-ti-nspire.fr**.

#### <span id="page-26-0"></span>**1.14** *Listes*

Les fonctions sur les listes sont accessibles dans le catalogue. On peut voir également le paragraphe Statistiques et probabilités pour les fonctions permettant de calculer la moyenne, la variance... des termes d'une suite.

![](_page_26_Picture_147.jpeg)

![](_page_27_Picture_232.jpeg)

Attention : **SortA** et **SortD** sont deux commandes modifiant leurs arguments, et non des fonctions retournant une liste triée. Ces commandes ne sont donc pas utilisables dans une fonction. Vous trouverez deux fonctions **sort\_asc** et **sort\_desc** permettant de faire ce type de tri dans la bibliothèque de programmes **arith** disponible sur **www.univers-ti-nspire.fr**.

Cette bibliothèque comporte également une fonction **select** permettant de sélectionner les éléments d'une liste vérifiant un critère particulier. Voir la **[démo d'utilisation](http://www.univers-ti-nspire.fr/voir.php?lien=1)** de la bibliothèque **arith**.

#### **1.15** *Programmation*

Le document « *Programmation de la TI-Nspire CAS* » est consacré à la programmation. Vous trouverez dans ce paragraphe les fonctions essentielles pour démarrer dans la programmation de la calculatrice. Seules sont données les touches pour obtenir les fonctions décrites, reportez-vous au document cité ci-dessus pour des exemples d'utilisation.

![](_page_28_Picture_285.jpeg)

<span id="page-28-0"></span>![](_page_28_Picture_286.jpeg)

![](_page_29_Picture_192.jpeg)

1

<span id="page-29-0"></span><sup>&</sup>lt;sup>1</sup> Dans l'exemple qui suit, lors du calcul de l'image de  $1+x$ , la calculatrice ne peut situer ce nombre par rapport à 2, car elle ne dispose pas d'information sur *x*, ce qui explique le résultat  $y(1+x) = 3$ . En revanche, on peut voir que la calculatrice sait que  $2 + x^2 \ge 2$ . Cela utilise le fait que les variables symboliques non affectées sont toujours considérées comme réelles.

## <span id="page-30-0"></span>**2. Les principaux raccourcis clavier de l'unité nomade TI-Nspire CAS**

![](_page_30_Picture_166.jpeg)

![](_page_31_Picture_94.jpeg)

#### **Insertion de symboles et de modèles**